## **How to…**

# **Performance Tuning with the OLAP Cache**

BUSINESS INFORMATION WAREHOUSE

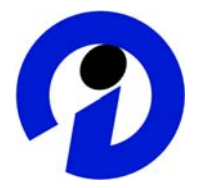

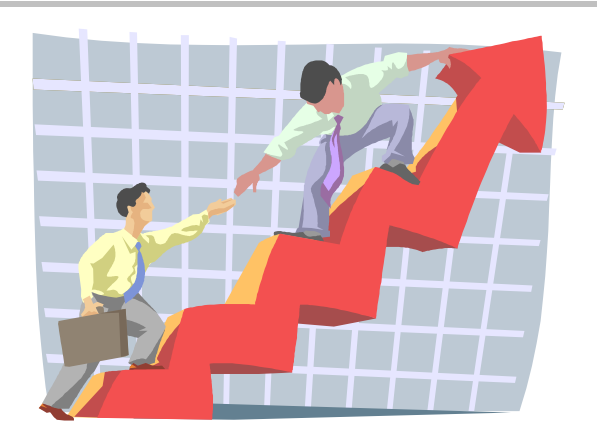

 **Applicable Releases: 3.x Release date: September 2004** 

SAP (SAP America, Inc. and SAP AG) assumes no responsibility for errors or omissions in these materials.

These materials are provided "as is" without a warranty of any kind, either express or implied, including but not limited to, the implied warranties of merchantability, fitness for a particular purpose, or non-infringement.

SAP shall not be liable for damages of any kind including without limitation direct, special, indirect, or consequential damages that may result from the use of these materials.

SAP does not warrant the accuracy or completeness of the information, text, graphics, links or other items contained within these materials. SAP has no control over the information that you may access through the use of hot links contained in these materials and does not endorse your use of third party web pages nor provide any warranty whatsoever relating to third party web pages.

mySAP BI "How-To" papers are intended to simplify the product implementation. While specific product features and procedures typically are explained in a practical business context, it is not implied that those features and procedures are the only approach in solving a specific business problem using mySAP BI. Should you wish to receive additional information, clarification or support, please refer to SAP Professional Services (Consulting/Remote Consulting).

### **1 Business Scenario**

A successful SAP BW implementation requires that end user query response times are consistently running in the fast to reasonable range, in order to gain user acceptance and help drive overall productivity. There are many factors that influence the response time of a BW query, including its complexity, the volume of data involved, architecture of the data model, and the existence of pre-summarized or pre-calcultated objects. A sound OLAP performance strategy includes the utilization of several of the important tools that are available for SAP BW tuning efforts, such as multi-provider, aggregates, and pre-calculated templates. Introduced in SAP BW version 3.0, the OLAP cache offers a valuable compliment to these other useful techniques used for accelerating query response times.

The OLAP cache is architected to store query result sets, and to give all users on an application server access to those result sets. If a user executes a query, the result set for that query's request can be stored in the OLAP cache. If that same query (or a derivative) is then executed by another user, the subsequent query request can be filled by accessing the result set already stored in the OLAP cache. In most cases, a query request filled from the OLAP cache is significantly faster than queries that receive their result set from database access.

A savvy performance tuning strategy could include scheduling background jobs to load specific query result sets into the OLAP cache. Therefore, initial user query executions against newly loaded data can "hit" and OLAP cache result sets in running queries, boosting performance significantly. For more information about performance tuning in general, see also SAP Service Marketplace alias /bw  $\rightarrow$  Performance.

### **2 The Step-by-Step Solution**

#### **2.1 Description of the scenario**

Choose a query to tune the response time. In this example, we will improve the query performance of query PM\_PERFMEAS\_01 using the OLAP cache. First, check the response time without OLAP Cache. In transaction RSRT, enter the query name and press 'Execute + Debug'. Selecting 'Display Statistics Data' and 'Do not Use Cache', will return a list that is comparable with the following:

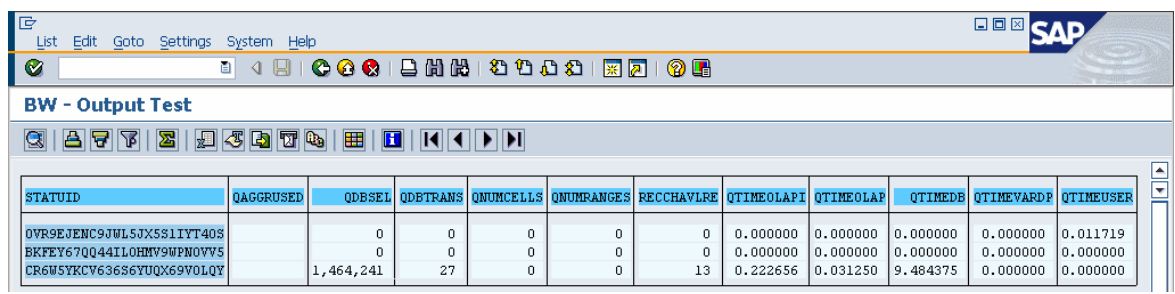

In this example, most of the overall query response time was spent in the database read operation, as the QTIMEDB was about 10 seconds. As the ratio of QDBSEL (number of selected records from database) to QDBTRANS (number of transferred records to OLAP) is very high, building an aggregate might be considered as an appropriate option for optimization. The maintenance cost of aggregates may be somewhat prohibitive, however, as rollup and change run require time and resources, and adds time to latency of data availiblity. Effective utilization of the OLAP cache can help minimize the number of aggregates that must be maintained in general, and offer a good alternative technique for boosting query performance. In this example here, an aggregate cannot be used as the query contains a key figure that is calculated before aggregation.

By simply configuring the cache, and then allowing random user activity to fill the cache with query result sets, general performance benefits will be realized for many queries. A managed approach, however, maximizes the resources of the cache and ensures consistently good enduser response times for many key queries. Active management of the OLAP cache entails using the reporting agent to run key queries and "warm up" the cache, after new data has been added to InfoProviders, but ahead of the first user query access to that updated data.

When building a strategy to warm up the cache, first identify which queries might be appropriate to include. These queries should be more general types, with minimal selection criteria, so that "superset" query result sets are stored in the cache. Other query navigations, where the query's request is more specific via selections, can be filled by accessing a "superset" cached query result set.

#### **2.2 Warming up by Reporting Agent (Pre-calculating Web Templates)**

The technique in this example uses a simple web template, published for a query, and then it is scheduled to be run in the background using the reporting agent. The query has one variable. You can also use query views for your web template; this enables you to pre-calculate specific navigation paths.

Note, in SAP BW 3.5 you can also use Information Broadcasting instead of using the reporting agent.

1. Open the Web Application Designer and define a web template. Drag & Drop a table item and assign your query/query view to the table. Save the web template (we use the name PM\_PERMEAS\_WARMUP).

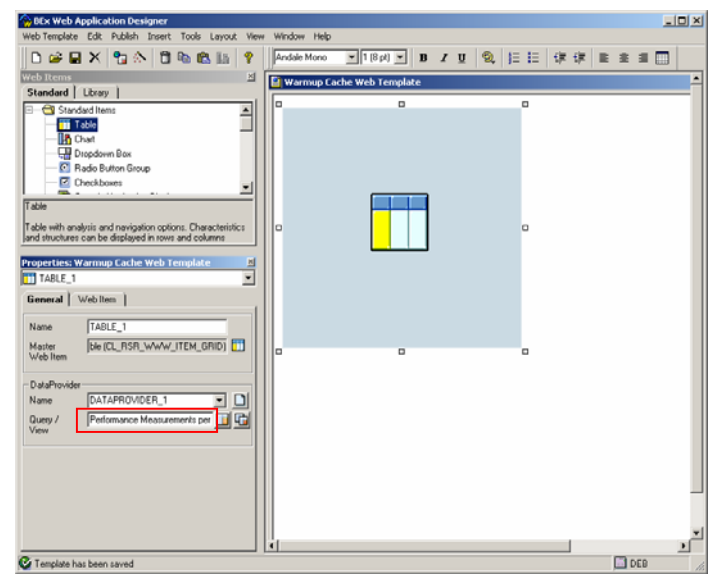

2. Now branch to the 'Web template' mode of the reporting agent, place the cursor on your web template and create a new setting.

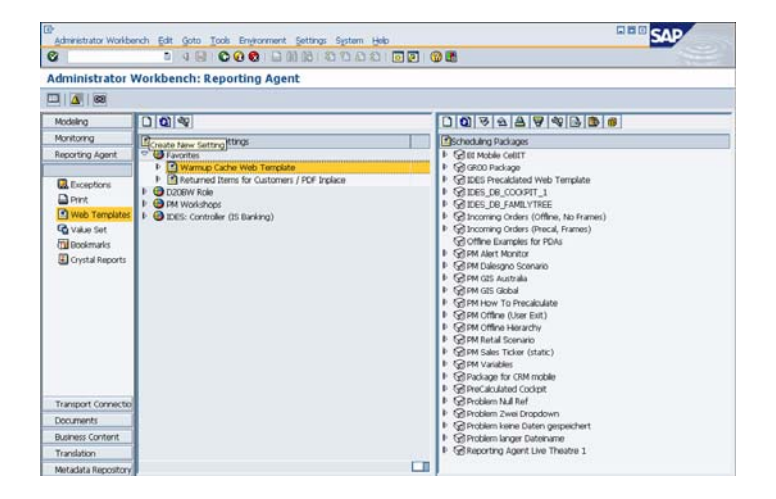

3. In the general screen, enter the technical name and description (we use PM\_PERFMEAS\_WARMUP)

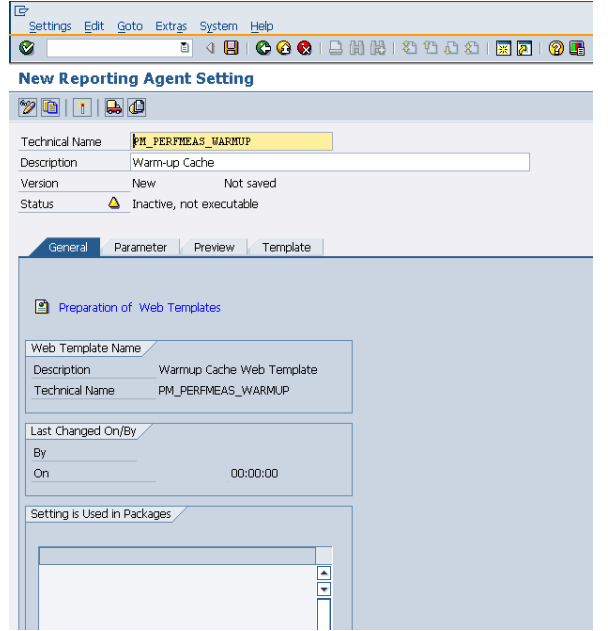

4. In the parameter screen, flag the 'data' field.

5. Create a variant that selects all values for the given variable.

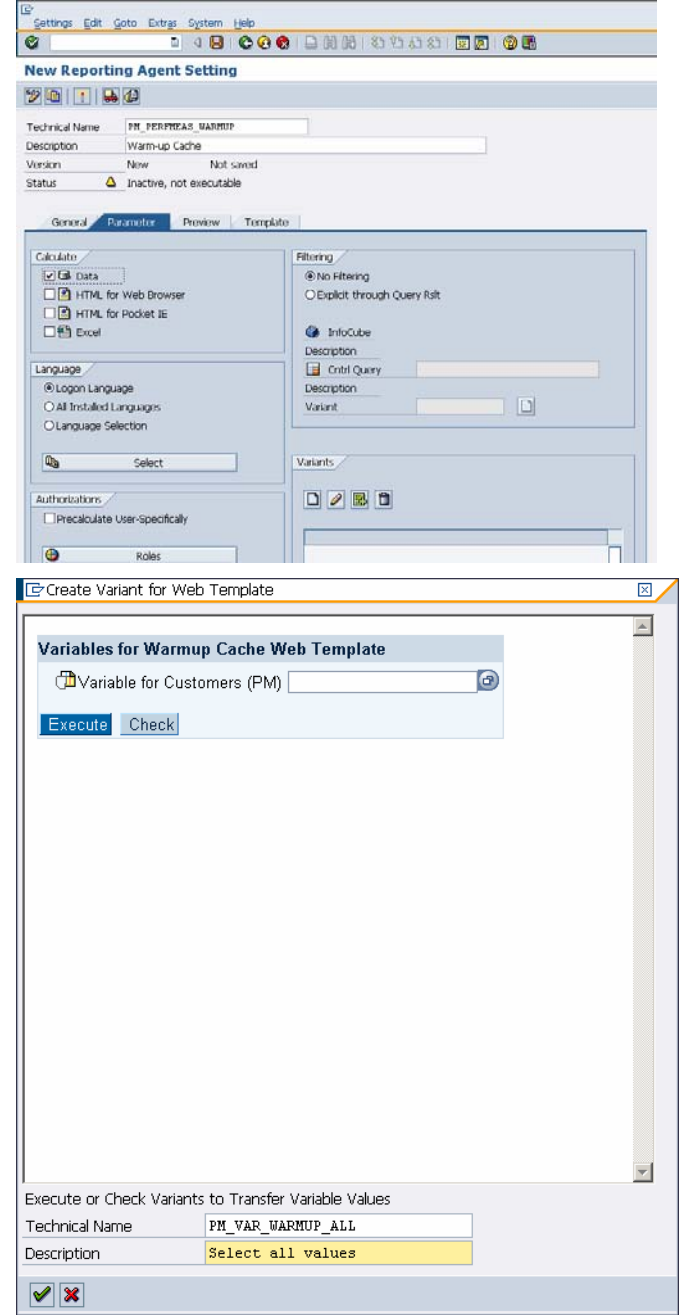

6. Activate the setting. For information on authorization and filtering settings, see the related How To paper on pre-calculation of web templates.

7. Now create a scheduling package in the right frame of the reporting agent. Enter a name (here: PM\_CACHE\_WARMUP) and save it.

8. Now drag your reporting agent setting and drop it onto the scheduling package.

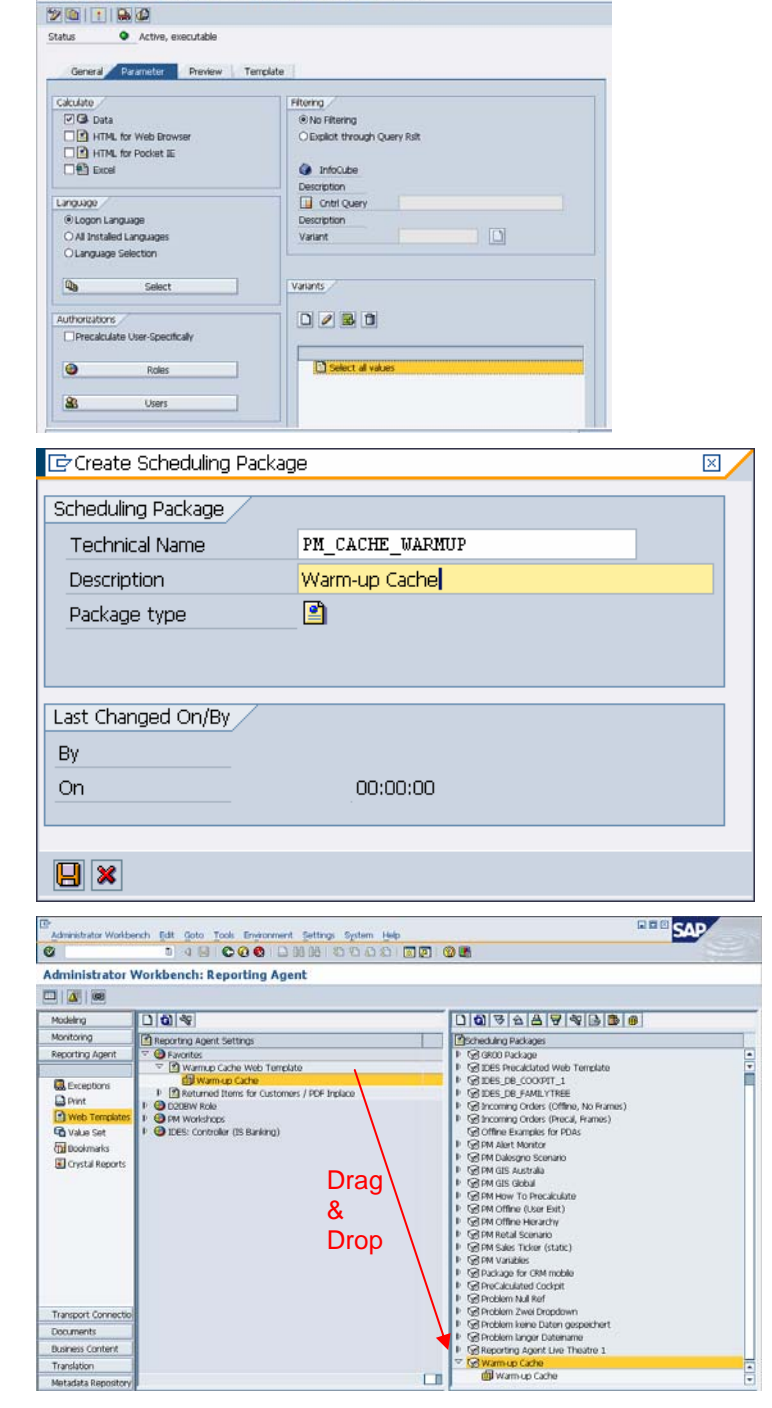

Change Reporting Agent Setting PM\_PERFMEAS\_WARMUP

9. Place the cursor on the scheduling package and schedule the package via the context menu.

10. Enter the start condition (here: immediate) and save it. By saving the package, it will be scheduled.

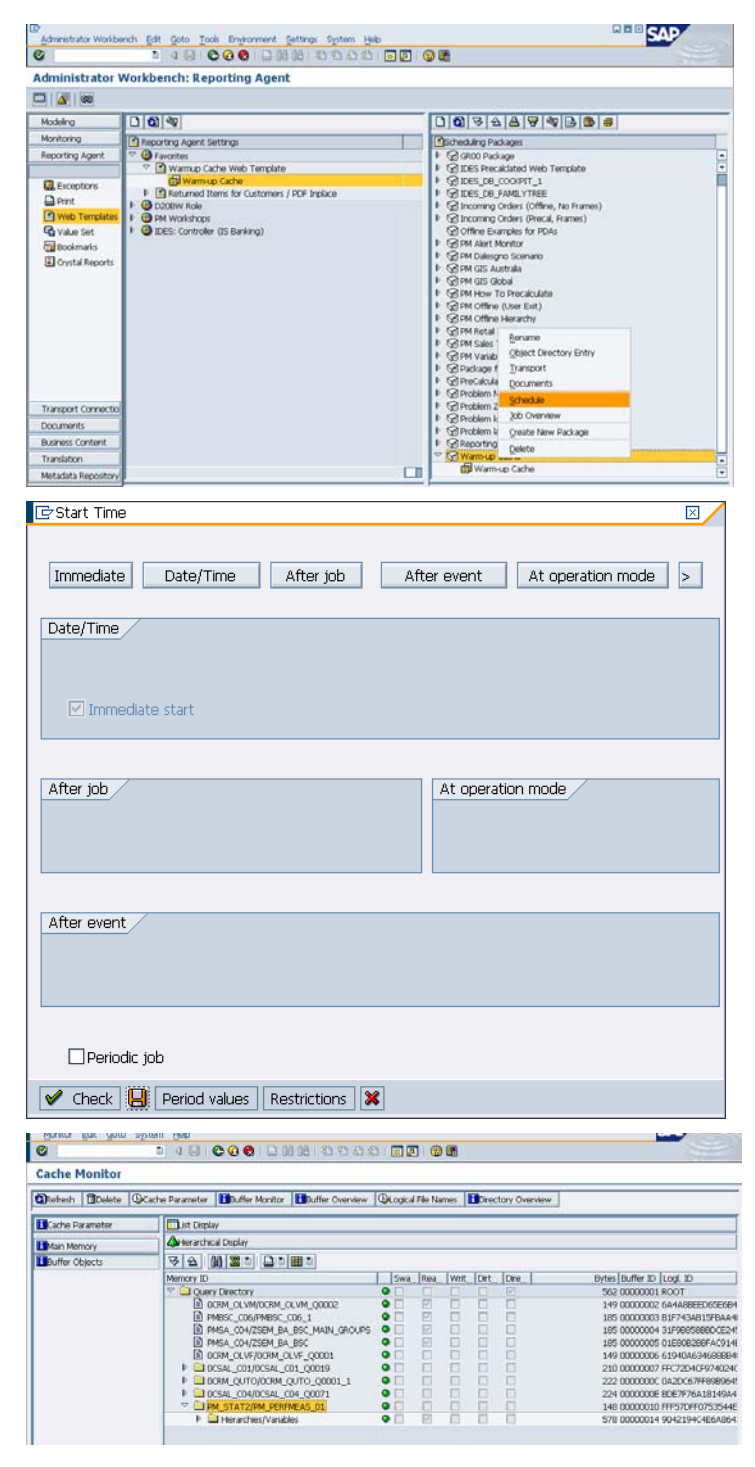

11. After the pre-calculation, the query result is stored in the OLAP Cache. In order to check this, branch into the OLAP Cache Monitor (transaction RSRCACHE) and press 'Buffer Objects' on the left side. You should find your query as part of the buffer – of course, it could have been there before.

12. As a second check, call transaction RSRT again and execute your query in the debug mode in order to show the statistics for your query. The time spent on the database must be 0 now. In our case, the overall query response time has been reduced to less than 0.5 seconds.

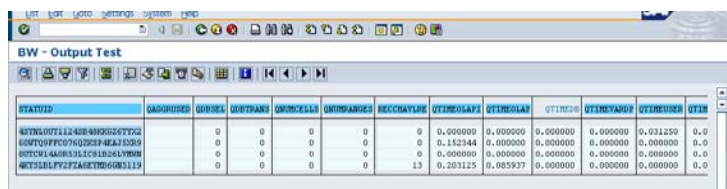

If you want to avoid defining web templates just for the OLAP Cache warm-up, you can also use the print function.

1. Go to the reporting agent's 'Print' mode and place the cursor on your query.

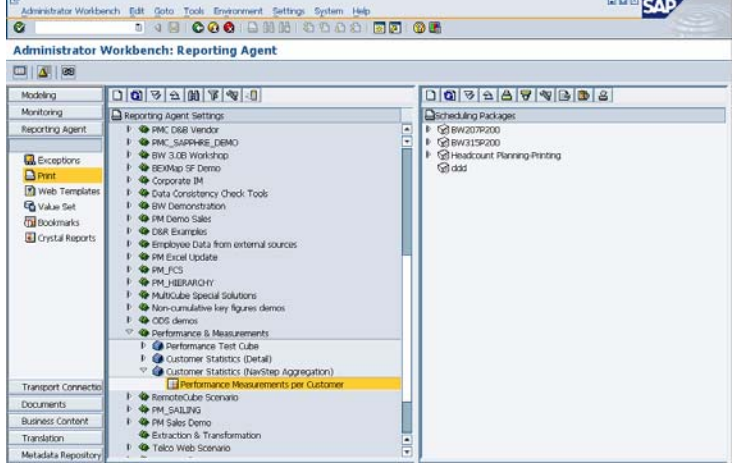

2. Enter a name (here: PM\_WARMUP\_PRINT) and activate your settings.

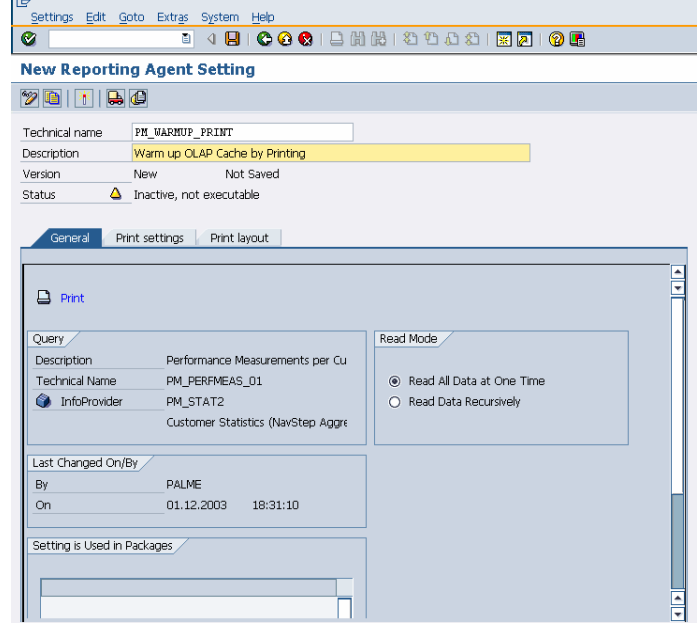

3. Now create a Scheduling Package in the right frame of the reporting agent, enter a name (here: PM\_CACHE\_WARMUP\_PRINT) and save the package.

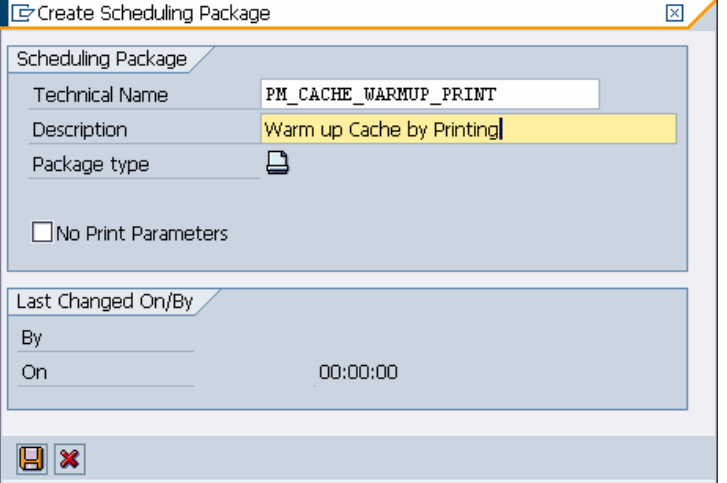

4. Drag your reporting agent setting and drop it onto your package.

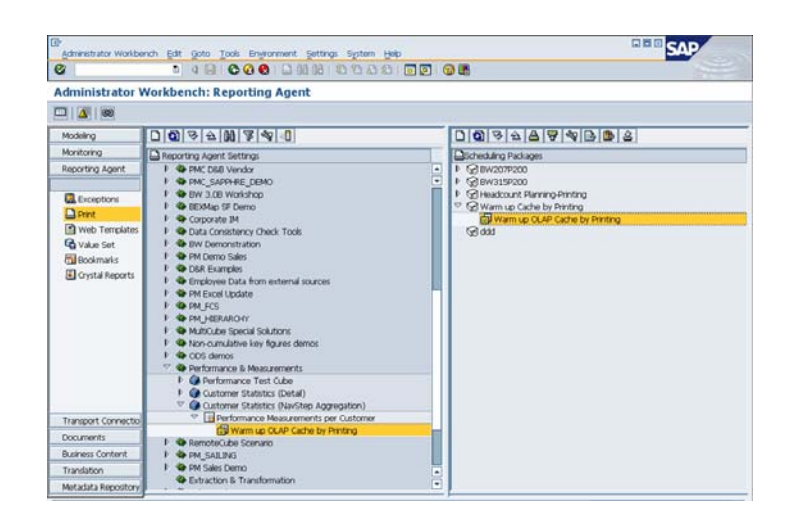

5. Schedule this package as described above. Check the OLAP Cache Monitor.

### **3 Technical Information on the OLAP Cache**

#### **3.1 General**

The OLAP Cache is used for caching transaction data and, as of SAP BW 3.0B SP22 / SAP BW 3.1 Content SP 16 / SAP BW 3.5 (SAP NetWeaver '04) SP Stack 4 also for caching master data.

#### **3.2 Switching OLAP Cache on/off**

The OLAP Cache can be switched off on four levels:

- **Globally** This can be done via the IMG:  $\rightarrow$  Business Information Warehouse  $\rightarrow$  Reporting-relevant settings  $\rightarrow$  Global Cache Settings
- On InfoProvider level as default value for all subsequently created queries This can be done via the IMG:  $\rightarrow$  Business Information Warehouse  $\rightarrow$  Reporting-relevant settings  $\rightarrow$  InfoProvider Properties
- On query level This can be done in transaction RSRT via the Properties button for a specific query
- For a unique execution of a query in the Query Monitor (RSRT)

If the OLAP Cache is not active, a local cache is used automatically. This local cache stores query results only within one session for the same user and will be used for operations like sorting. This cache was already available in SAP BW 2.x.

#### **3.3 Configuration**

The cache can be held in the application buffer/memory or/and in a BLOB table/cluster table/flat file which can be accessed centrally from all application servers.

The application buffer mode can be configured with and without swapping. The swapping mode stores displaced entries in a BLOB table/cluster table/flat file. If the cache is defined without swapping, displaced entries are just removed from the cache and this query (linked to the removed entries) must be read from the InfoProvider again. Usually you will only choose the 'without swapping' mode, if the I/O of your system is very slow; otherwise, the 'with swapping' mode is the recommended setting. The (global) OLAP Cache size in customizing only refers to the memory caching; a good setting to start with is between 100 and 200 MB – depending on the specific customer scenario. Note that the OLAP Cache is part of the export/import shared memory customized by the profile parameters rdsb/esm/buffersize kb (size in KB) and rsdb/esm/max\_objects (number of cache entries) respectively.

In system landscapes with several application servers, memory caching is in most cases only useful if some queries/user groups are restricted to one application server. In other cases, it might be advisable to centrally store the cache in a BLOB table/cluster table/flat file in order to enable queries on all application servers to utilize the cached entries.

A BLOB table can store larger records than a cluster table, so BLOB is usually faster for large OLAP Cache records; for smaller record lengths and small tables, cluster tables might result in less overhead.

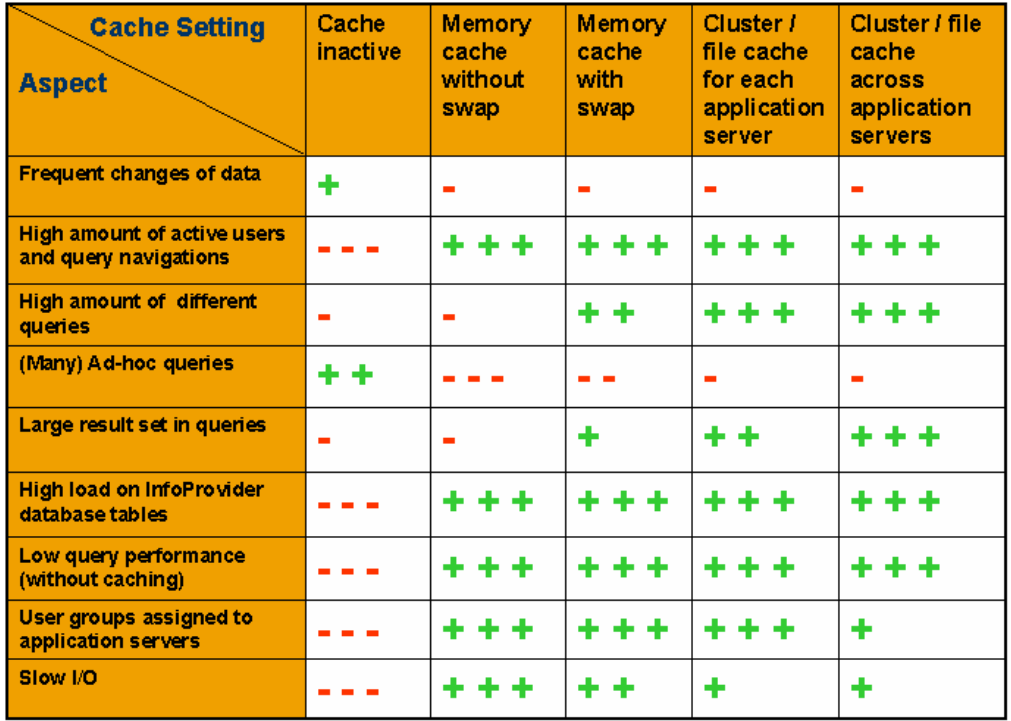

See the following table for a collection of recommendations:

#### **3.4 Re-use**

Cached query results can be used only for the same query. In some cases, real subsets of cached query result sets can be used; this is possible, if the three following requirements are met:

- It is the same query ID
- All selection criteria of the second query must be contained in those of the first call, i.e. the query result set of the cached query is a superset of the second query Note that the selection variable must defined as '*changeable with query navigation*'! If the variable was not changeable, the variable value would be part of cache entry key and, hence, the cache entry could only be used for exactly the same variable values.
- The characteristics with differing selection criteria are included in the drill-down of the cached query result

The following example should make it clear:

The first query call has no restrictions for the time dimension. It shows up like this:

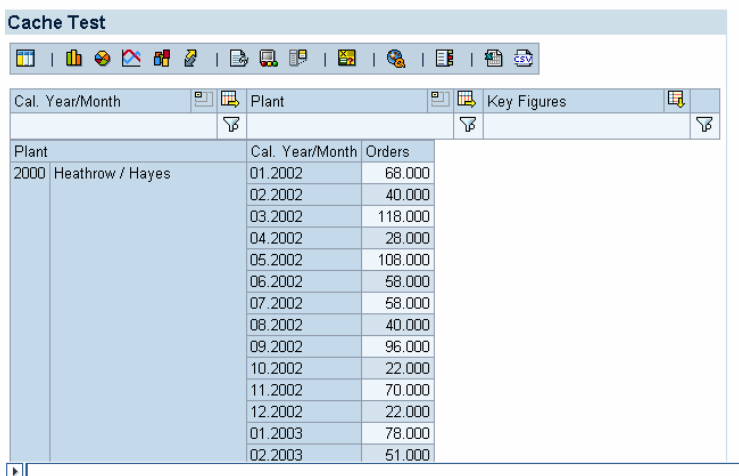

The second query call is restricted to month 05.2002. It shows up like this:

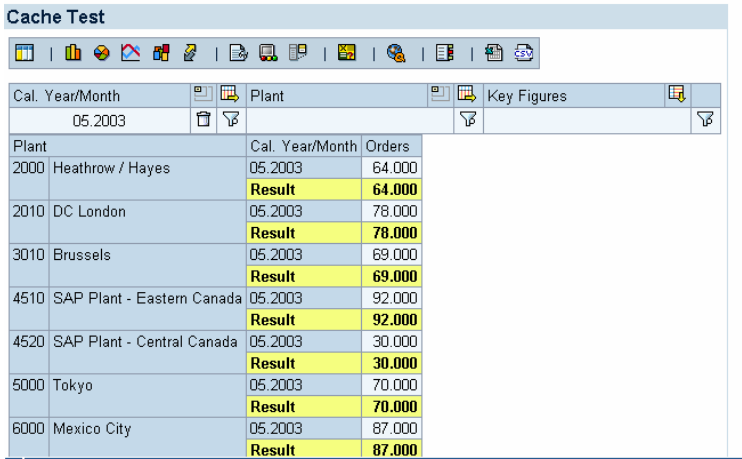

For this second call, the OLAP Cache entries of the first call can be used, because it is:

- The same query ID
- The second query call is restricted to month 05.2002, which is contained in the first call
- Calendar Month is part of the drill-down of the first query

#### **3.5 Invalidation**

Cached results have a timestamp, which is compared with the timestamp of the last data load and meta data change.

If new data is loaded before a cached query is executed again, the OLAP engine states that the cached entry is out-of-date. It removes the old entry, loads the current query result from the InfoProviders and writes back this new OLAP Cache entry. The OLAP Cache entry is invalidated in the following cases:

- Transaction Data Load to the underlying InfoProvider(s)
- Deletion of Transaction Data from the underlying InfoProvider(s)
- Master Data Load (and hierarchies) and subsequent change run of InfoObjects contained in the query definition
- Currency conversion rate change

This invalidation is also done for meta data changes, i.e. changes to the query structure, and query generation.

Note that changes to key dates for time-dependent master data does not result in invalidation, but in an additional cache entry.

In addition, the OLAP Cache can be invalidated and deleted completely via the OLAP Cache monitor (transaction RSRT  $\rightarrow$  Cache Monitor or transaction RSRCACHE). One query entry in the OLAP Cache can be invalidated by simply re-generating the query.